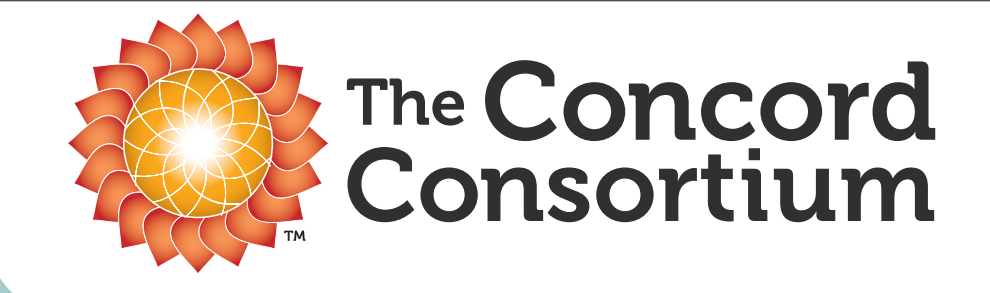

# Using the Molecular Workbench for Inquiry at the Atomic Level

BCCE August 1, 2012

#### Dan Damelin, The Concord Consortium [ddamelin@concord.org](mailto:dan@concord.org)

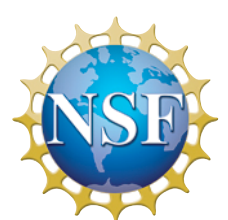

The development of this program was funded by the National Science Foundation. Any opinions, findings, and conclusions or recommendations expressed in the materials associated with this program are those of the author(s) and do not necessarily reflect the views of the National Science Foundation.

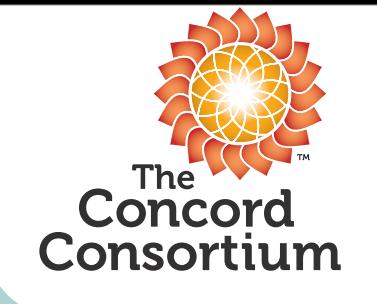

Realizing the Promise of Education Technology

• A nonprofit educational research and development organization based in Concord, Massachusetts.

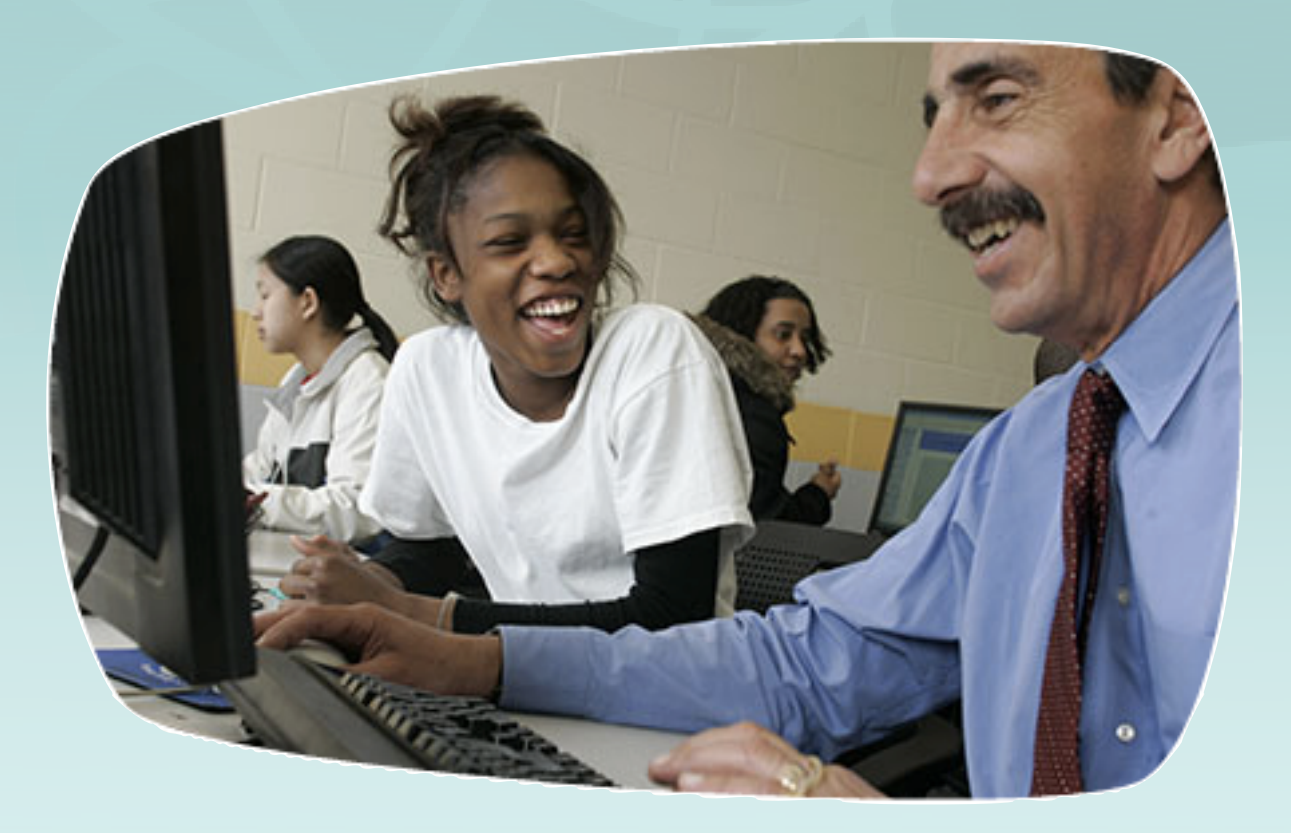

- We create interactive materials that leverage the power of information technologies.
- Our goal is to improve learning opportunities for ALL students.

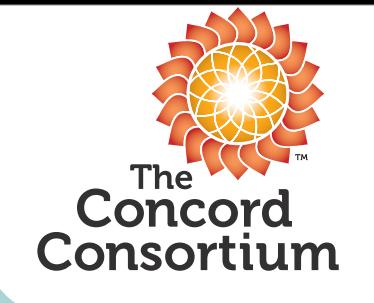

#### Static attempt at teaching phase change

异量的

#### The phases of matter

solid, liquid, and Most of the matter you find around you is in one of three phases: solid, liquid, or gas. A solid holds its shape and does not flow. The molecules in a solid gas vibrate in place, but on average, don't move far from their places. A liquid holds its volume but does not hold in the thing holds its *volume*, but does not hold its shape — it flows. The molecules in a<br>limid are about as closes not hold its shape — it flows. The molecules in a liquid are about as close to her note is shape  $\leftarrow$  it hows. The molecules in a<br>to exchange positions with r as they are in a solid, but have enough energy to exchange positions with their neighbors. Liquids flow because the<br>molecules.can.move.around A and Communications. Liquids flow because the molecules can move around. A gas flows like a liquid, but can also expand or contract to fill a container. A gas does not hold its volume. The molecules in a gas have enough energy to completely break away from each other and are much farther apart than molecules in a liquid or solid.

intermolecular forces

When they are close together, molecules are attracted through *intermolecular* forces. These **intermolecular forces** have different strengths for different molecules. The strength of the intermolecular forces determines whether matter exists as a solid, liquid, or gas at any given temperature.

Temperature vs. intermolecular forces

Within all matter there is a constant competition between temperature and intermolecular forces. The kinetic energy from temperature tends to push molecules apart. When temperature wins the competition, molecules fly apart and you have a gas. The intermolecular forces tend to bring molecules together. When intermolecular forces win the competition, molecules clump tightly together and you have a solid. Liquid is somewhere in the middle. Molecules in a liquid are not stuck firmly together, but they cannot escape and<br>fly away either. fly away either.

Strength of **Intermolecular** 

Iron is a solid at room temperature. Water is a liquid at room temperature. This tells you that the intermolecular forces between iron atoms are stronger than forces those between water molecules. In fact, iron is used for building things because it so strong. The strength of solid iron is used for building things<br>intermolecular forms have a strength of solid iron is another effect of the strong intermolecular forces between iron atoms.

Temperature

As the temperature changes, the balance between temperature and intermolecular forces changes. At temperatures below  $0^{\circ}$ C, the intermolecular forces in unter one steamingly. forces in water are strong enough to overcome temperature and water becomes solid (ice).

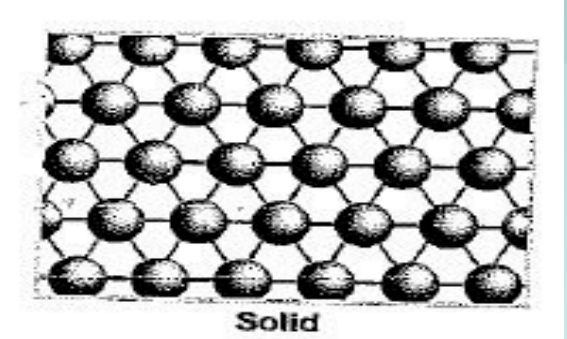

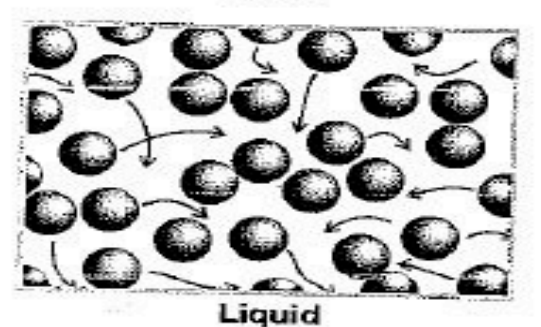

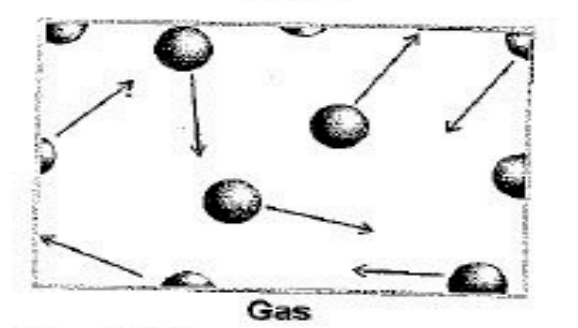

Figure 7.11: Molecules (or atoms) in the solid, liquid, and gas phases.

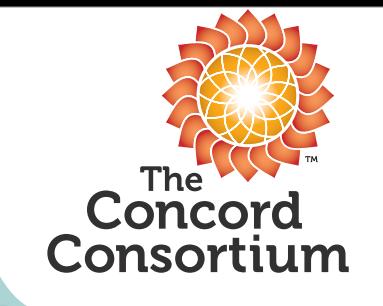

Ideal Learning Environment

- •Dynamic nature of atomic/molecular systems not easily conveyed with text and static images.
- •Animations help, but don't allow students to construct knowledge. Student is passive learner.
- •Models which are computed in real-time allow users to probe the simulation by changing parameters. Student becomes an active learner.

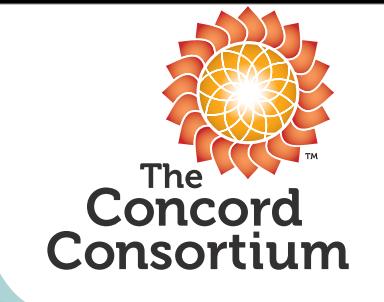

The Modeling Environment: Molecular Workbench – a molecular dynamics tool.

#### The Molecular Workbench – a molecular dynamics tool.

- Open-source cross-platform molecular dynamic engine.
- Calculates complex real-time interactions between atoms and molecules.
- User friendly interface for creating custom model-based activities.

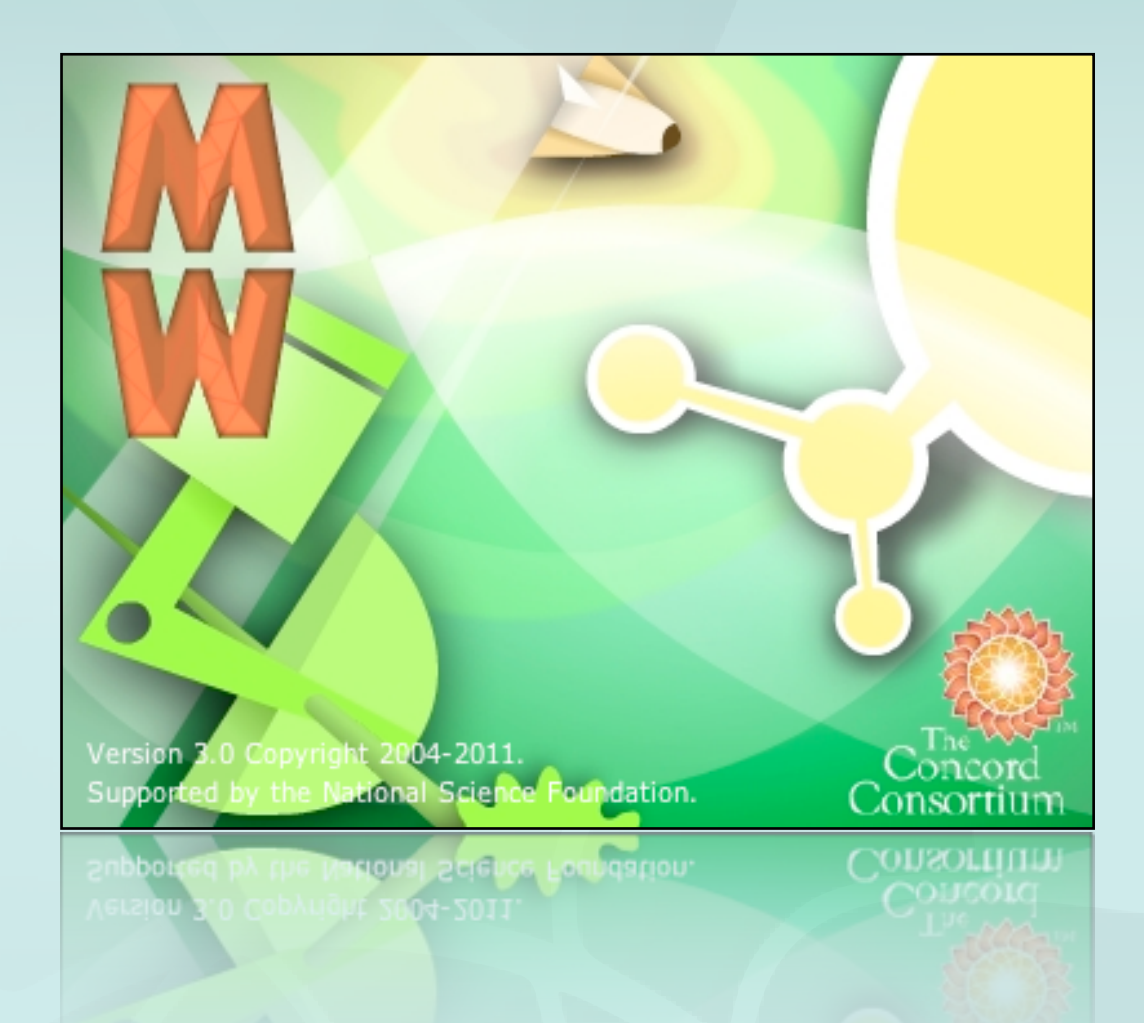

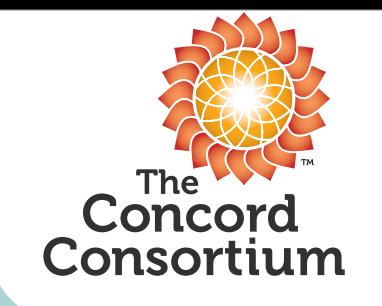

# Dynamic Phase Change Model

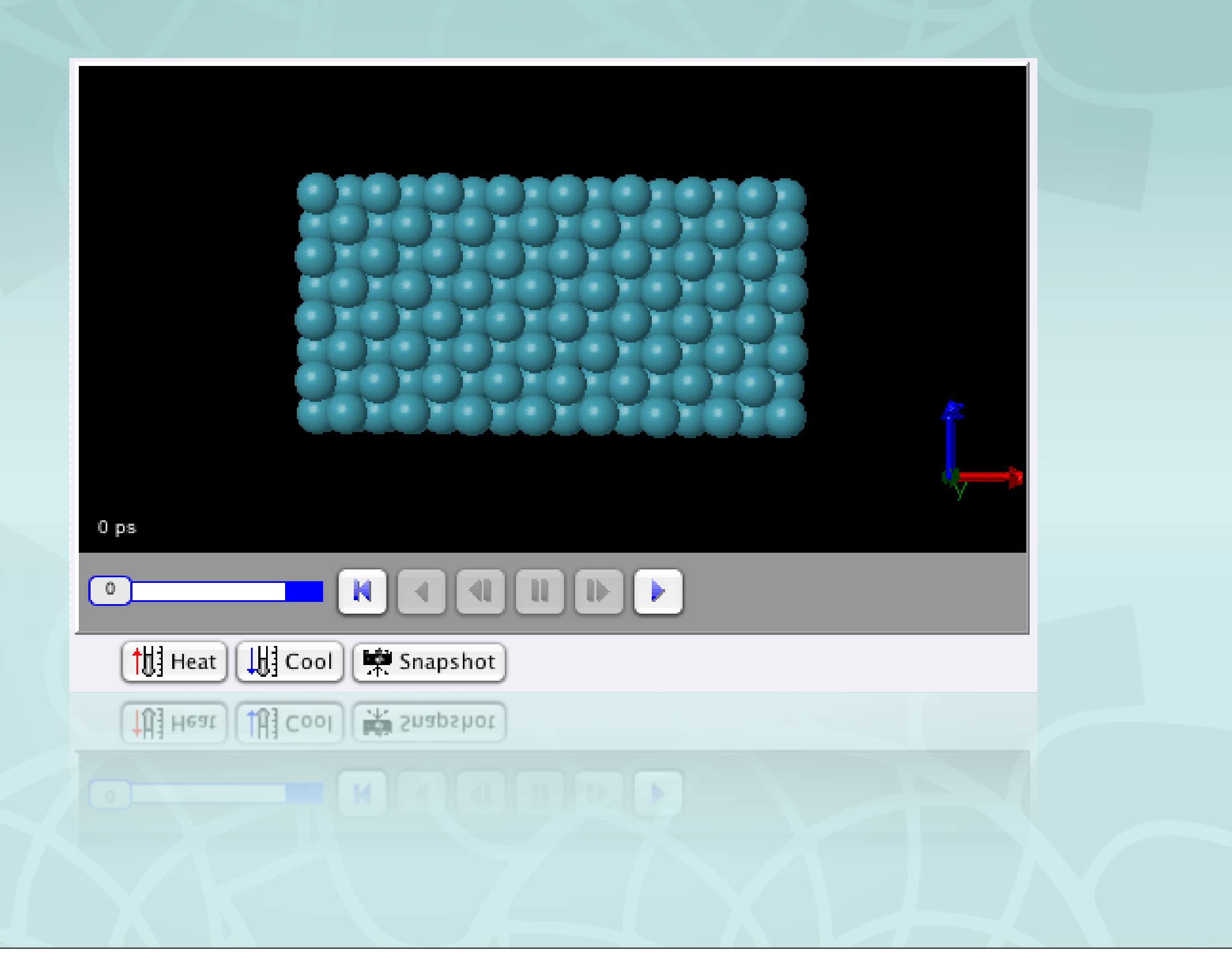

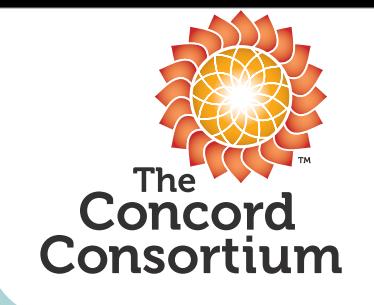

#### 2D Dynamic Motion simple diffusion

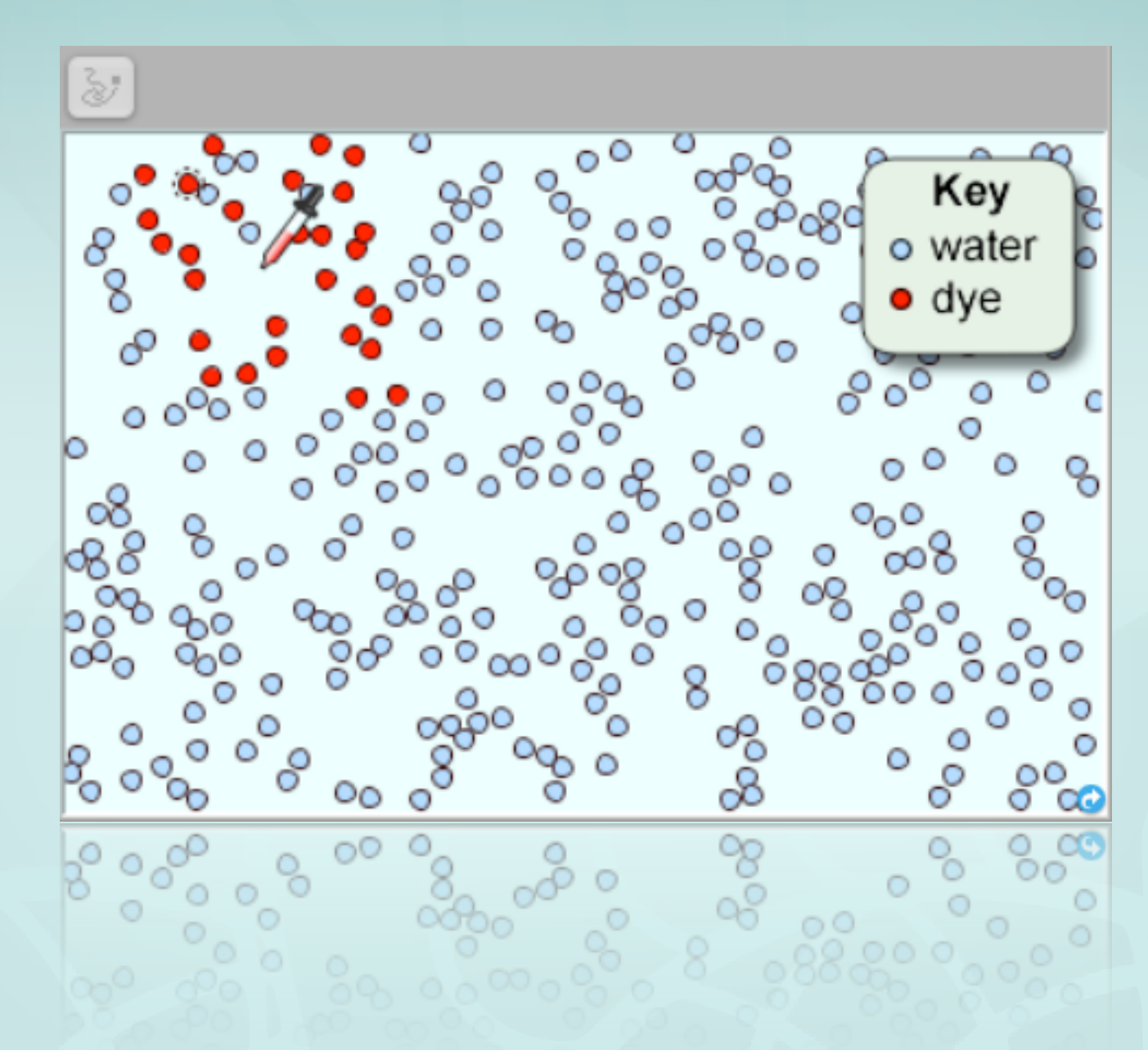

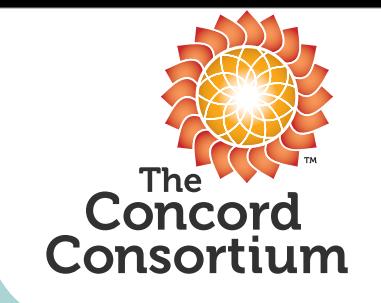

#### Chemistry - Chemical Reactions

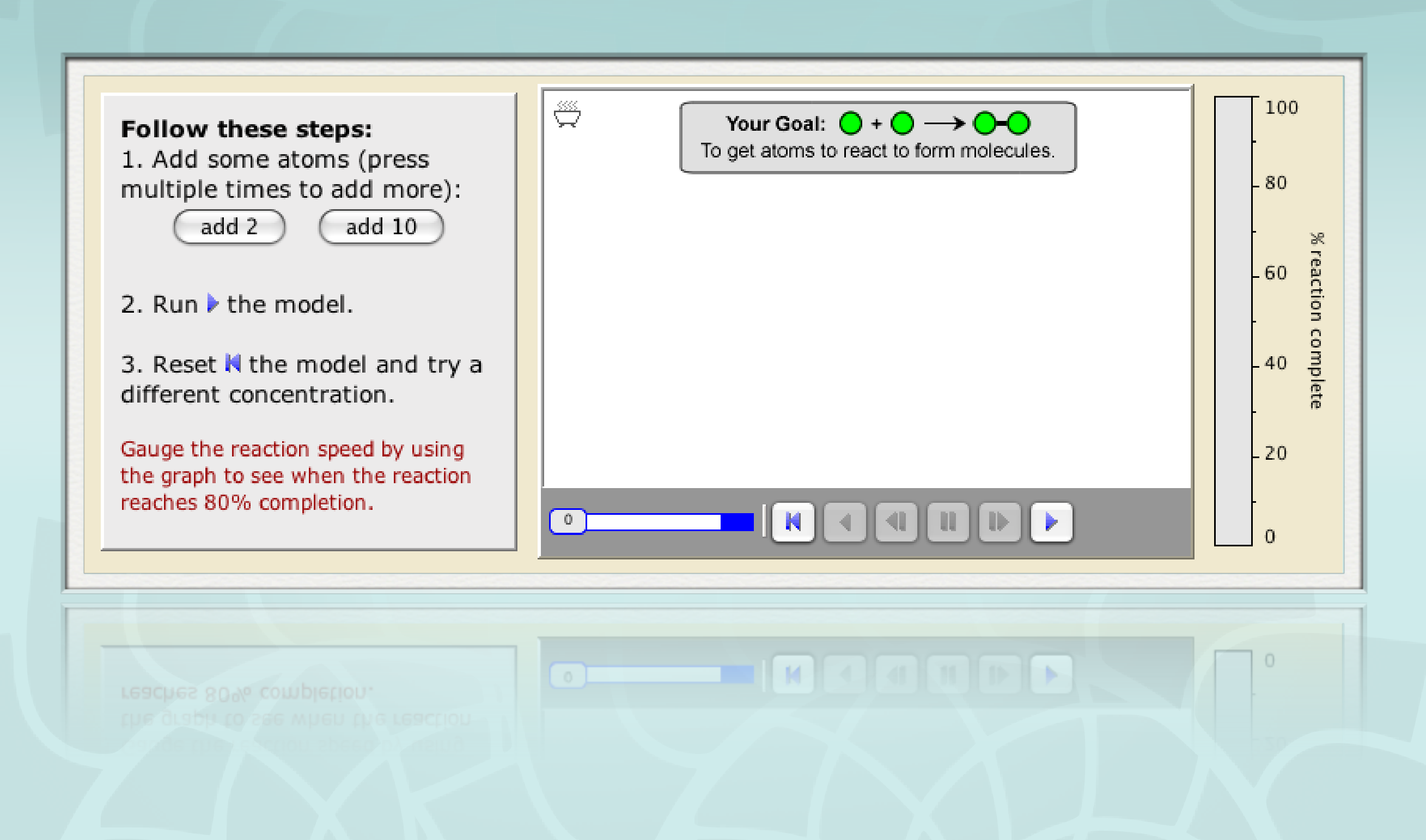

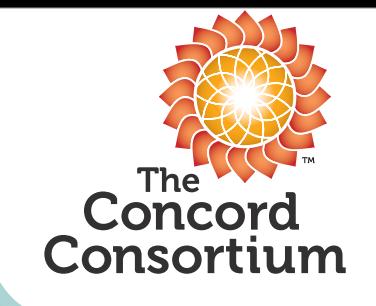

#### Chem/Bio - Intermolecular Attractions

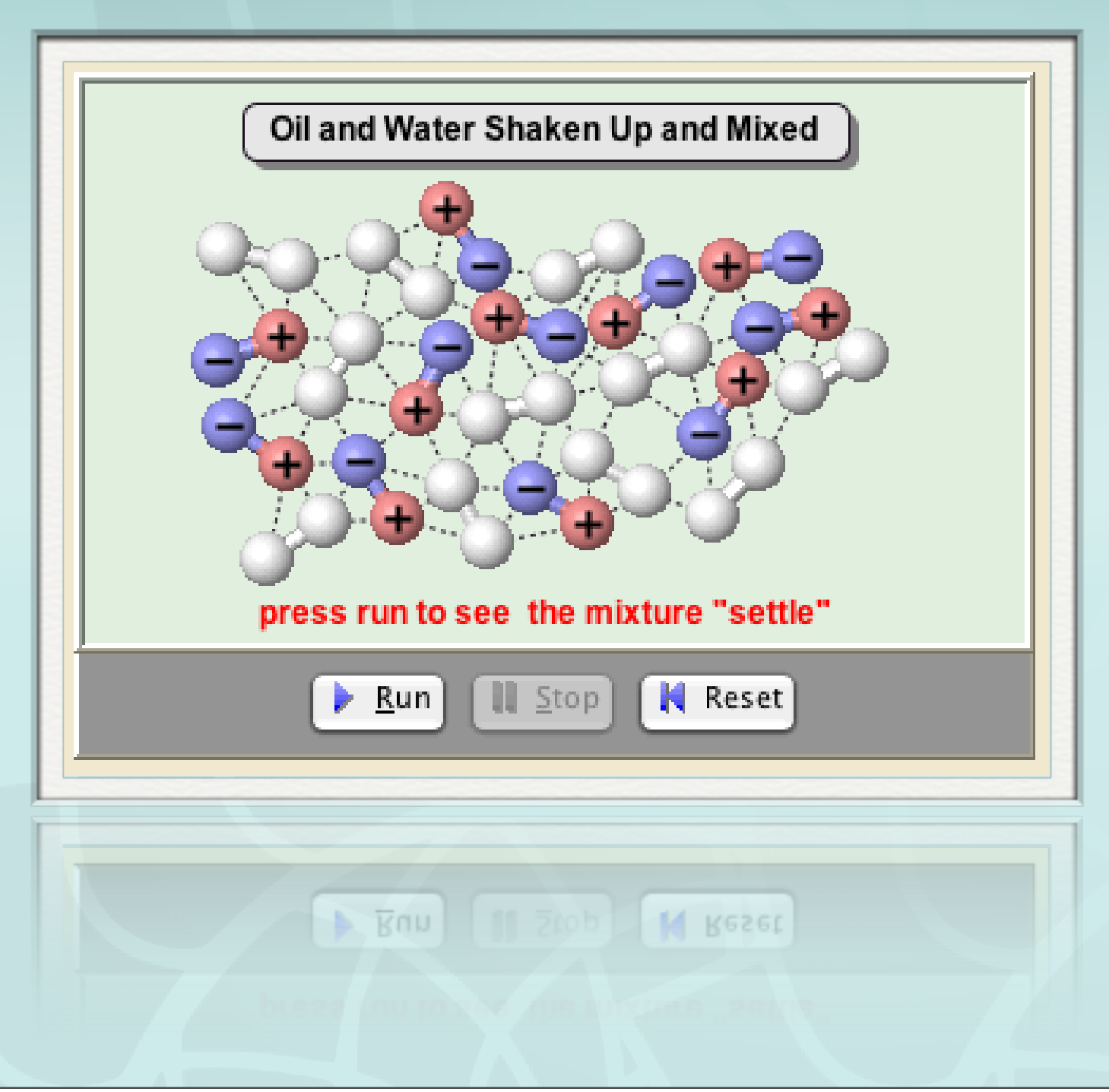

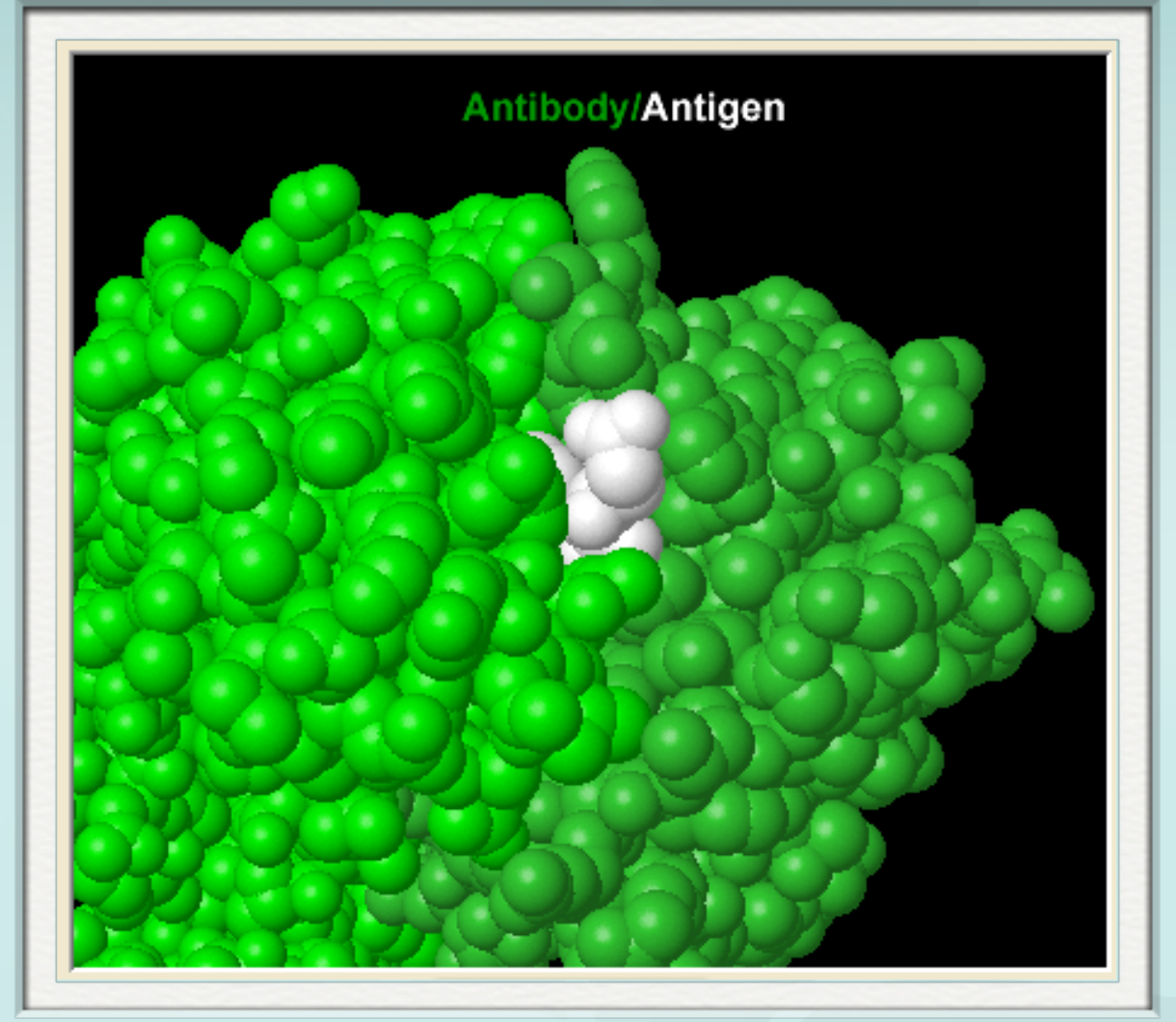

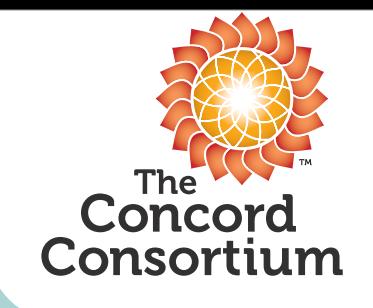

#### Phys/Chem - Spectroscopy

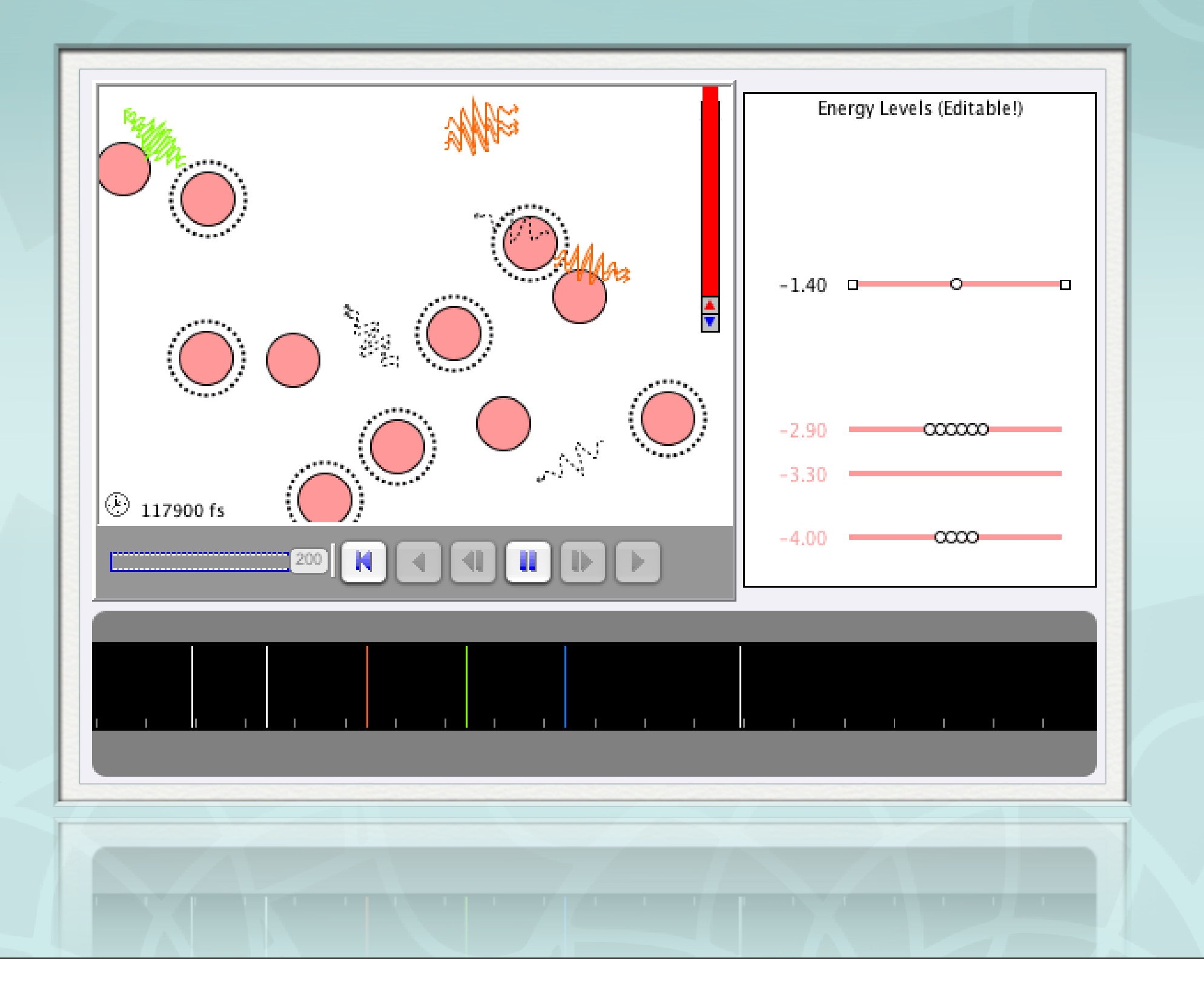

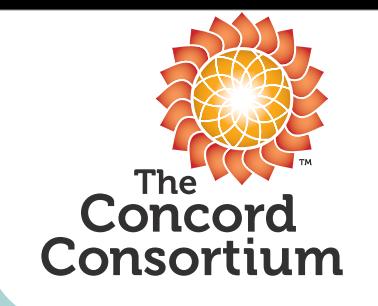

#### Quantum Chemistry - Polar Bonds

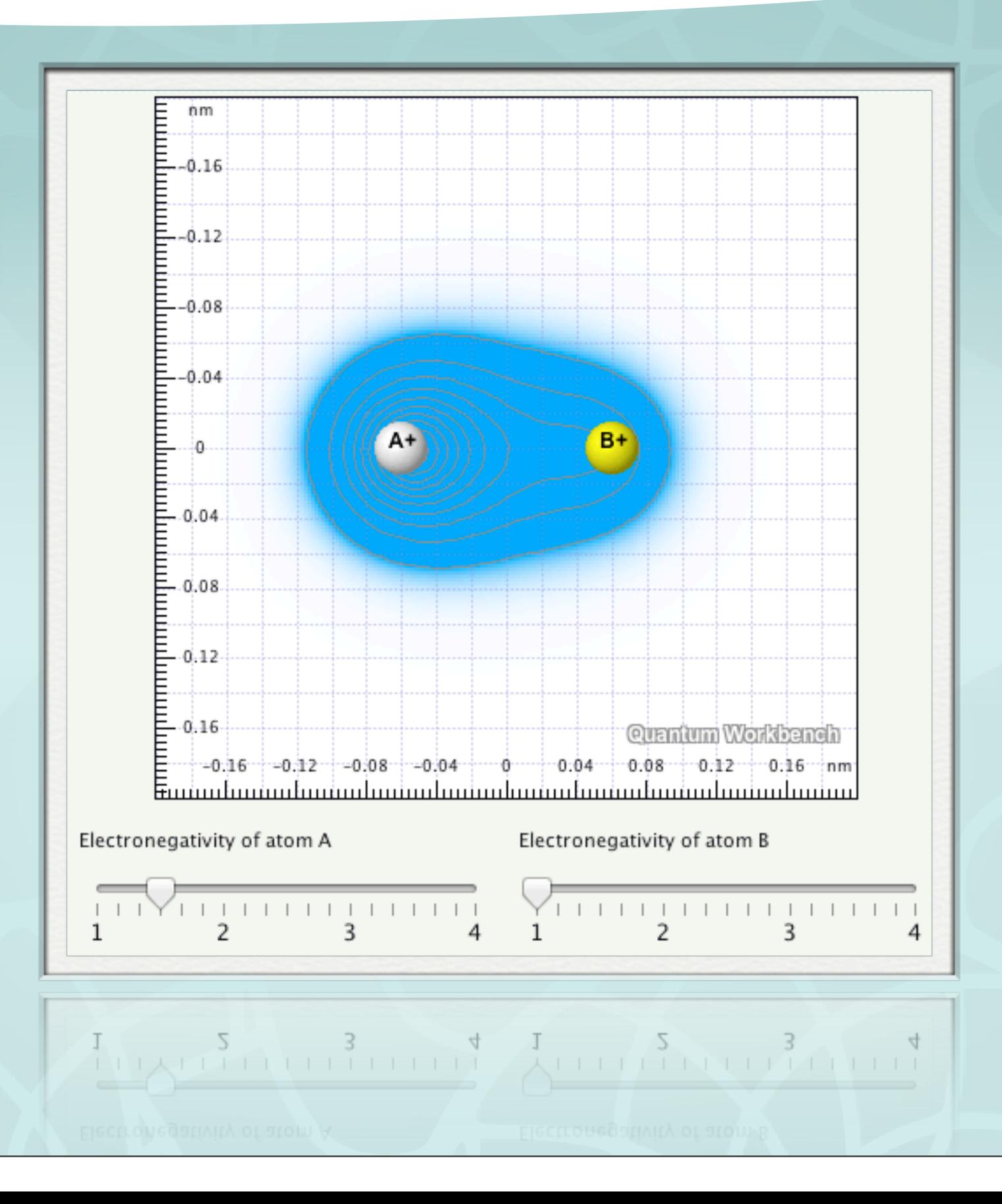

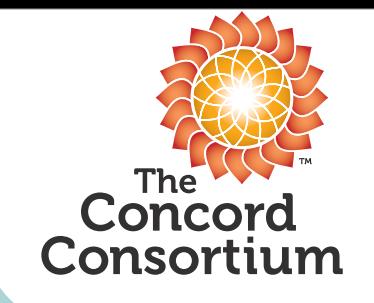

Switch to HTML5/ JavaScript

# Atoms. In Your Browser.

Now you can use our award-winning molecular simulations anytime, anywhere.

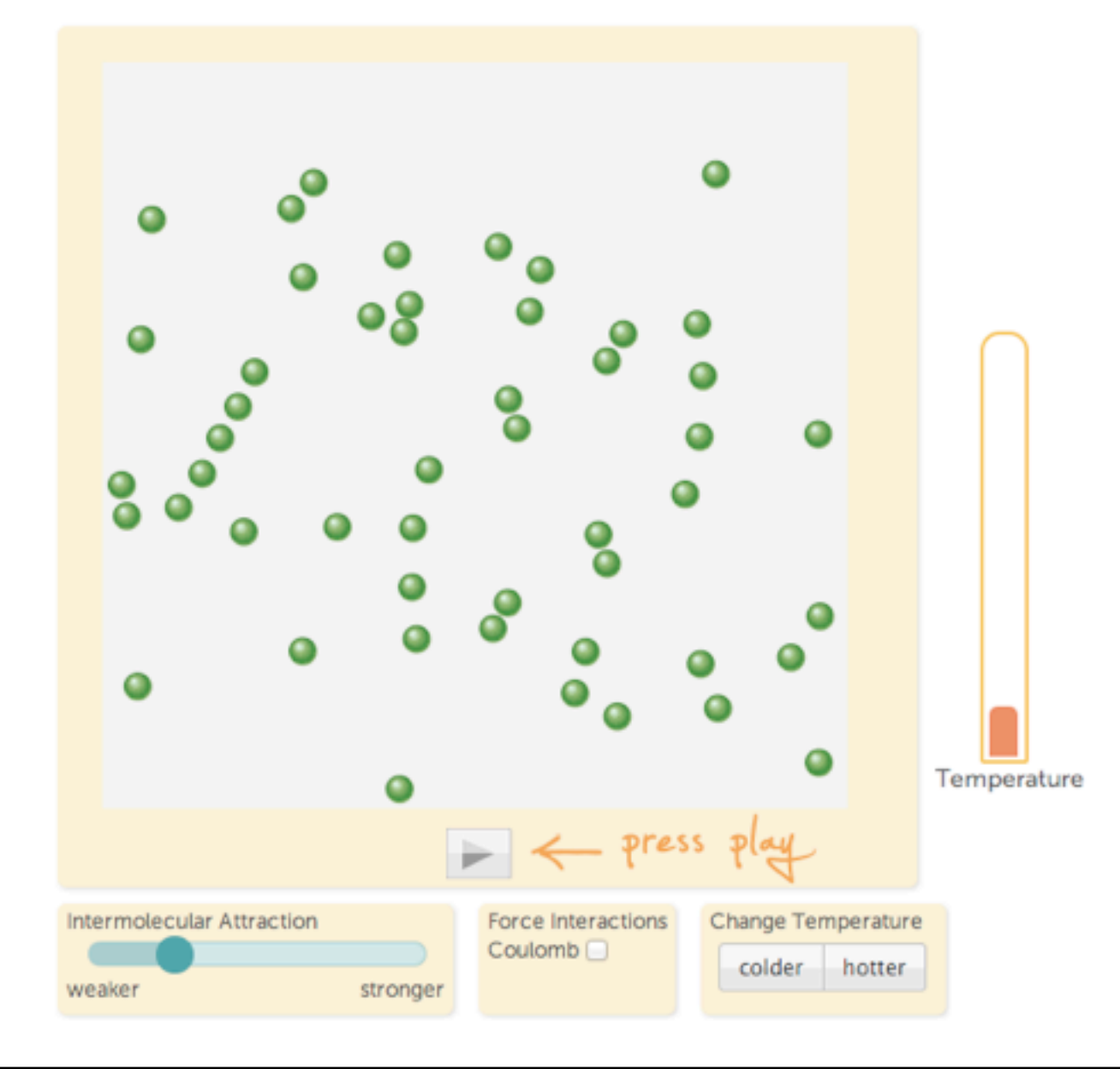

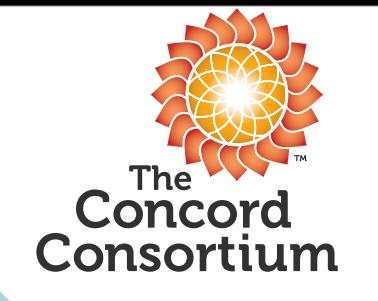

#### Benefits of the Web Platform

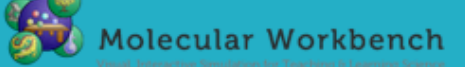

#### **States of Matter**

How does the particulate nature of matter help explain the different states of matter?

Matter is anything that has mass and occupies space. Matter is found in four different states: solid, liquid, gas and plasma. Each of these states is know as a phase. Explore the relationship between the atoms and molecules and the macroscopic properties of the different states of matter.

#### **Explore the Model**

- Click the play button.
- Use the slider to adjust the intermolecular attractions.
- Turn on Coulomb forces by clicking the box.
- Change temperature by clicking on the heating and cooling buttons.

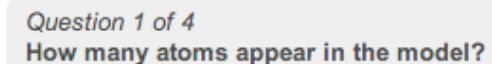

- $\bigcirc$  1
- $\bigcirc$  50
- $\bigcirc$  1000
- $\bigcirc$  9

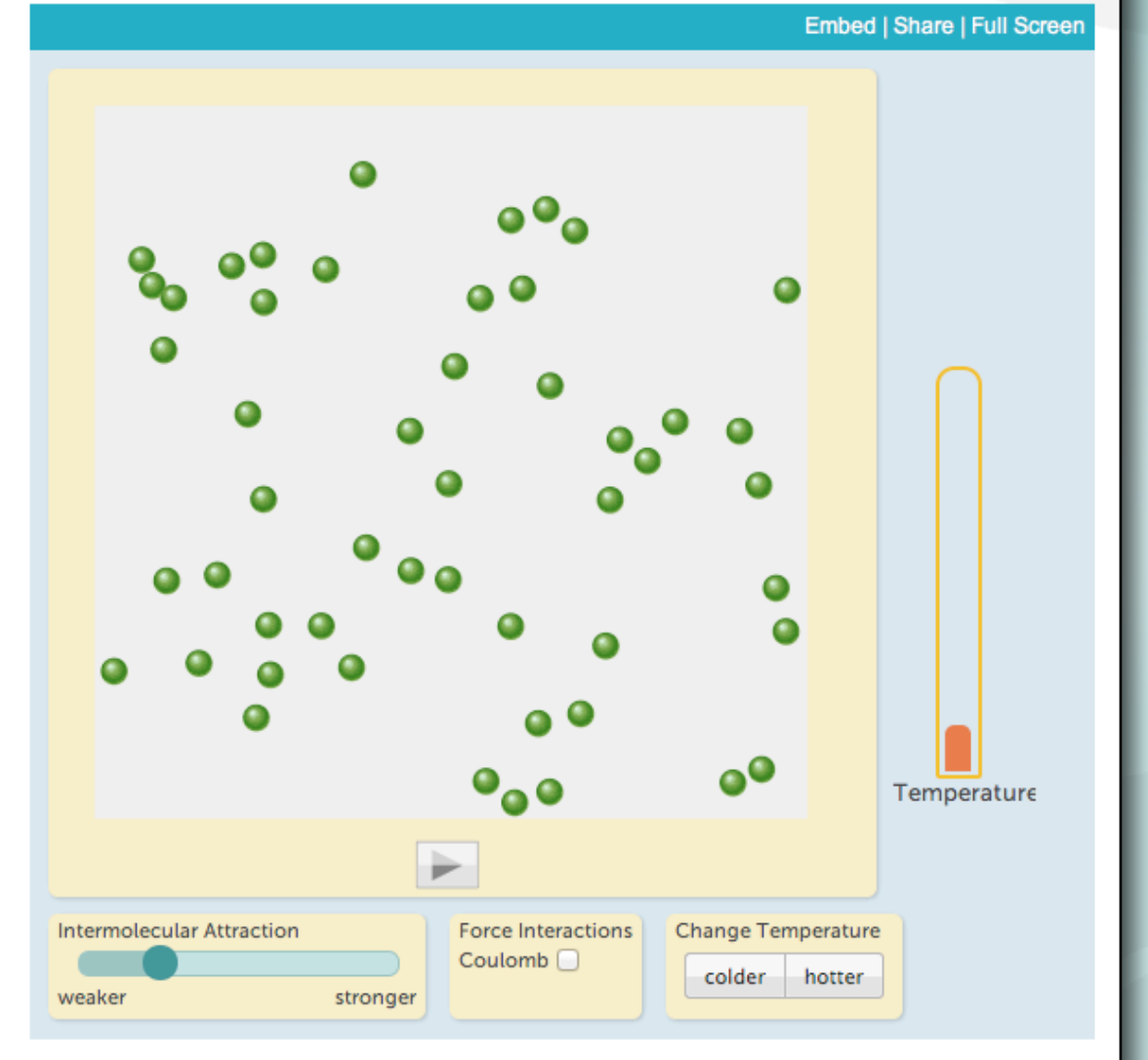

The **Concord** Consortium

© Copyright 2012 The Concord Consortium. All rights reserved.

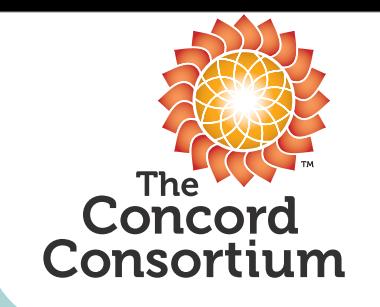

# Inquiry Is Key

- Going deeper can simplify science
	- Most scientific phenomena can be explained by fundamental ideas of the atomic nature of matter, conservation of energy, Nature's tendency toward equilibrium.
	- Science through this lens is more connected less individual facts to "memorize".
- Conceptual understanding is the goal.
- Utilize interactive models, to allow inquiry at the atomic level.
- Teachers are essential for inquiry approach to work.

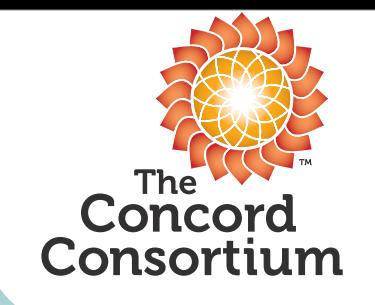

Finding Materials

- Molecular Workbench Application and Database <http://mw.concord.org>
- NextGen MW HTML5 version <http://mw.concord.org/nextgen/>

• Various Project portals <http://www.concord.org/projects>

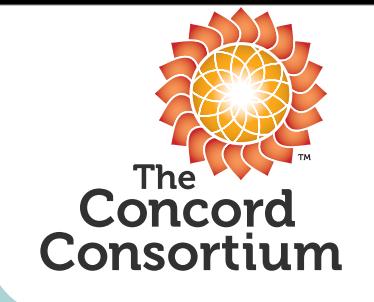

Previewing Models and Using the Portal

- Go to:<http://ri-itest.portal.concord.org>
- or<http://et.portal.concord.org>
- Click on the "Activities" link.
- Click the  $\blacksquare$  button on an activity.

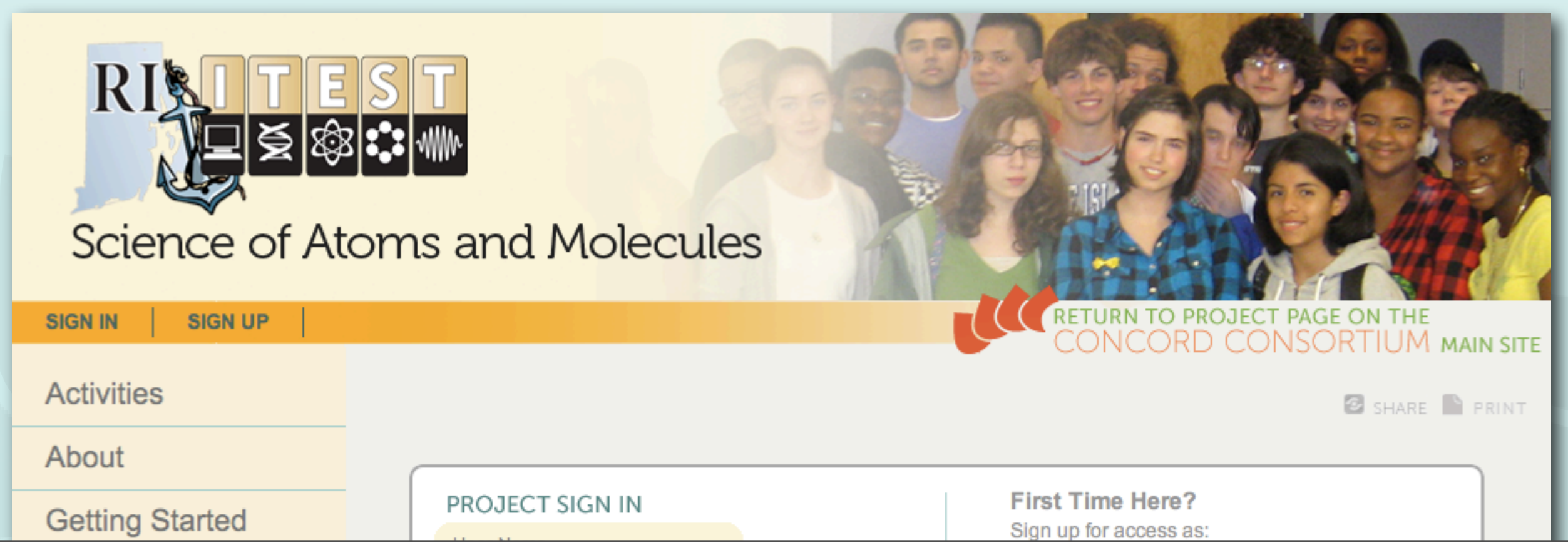

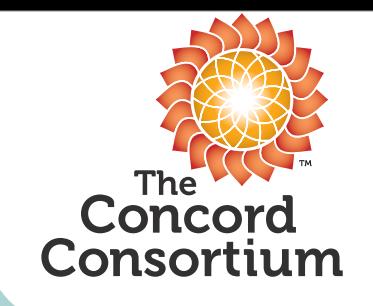

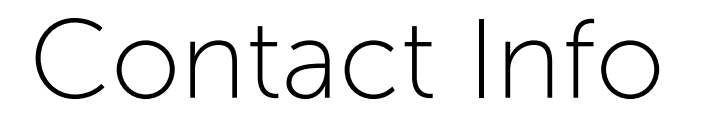

#### Dan Damelin

#### [dan@concord.org](mailto:ddamelin@concord.org)

#### <http://www.concord.org>

Subscribe to our newsletter and find us on Facebook and Twitter.